# ブラインドを拡張した新たな情報提示手法とその応用

本間 貴十 $1, a$ ) 沖 真帆 $1, b$ ) 塚田 浩二 $1, c$ )

概要:ブラインドは手軽に採光状況やプライバシーを調整できる点から,一般的な窓から会議室等のガラ ス壁まで,幅広く利用されている.本研究では,こうしたブラインドと窓をスクリーンとして見立てて, 室内から映像を投影することで,室内/室外の双方から視認可能なディスプレイとして利用できると考え た.さらに,ブラインドの羽根の向きをセンサで取得し,内側のみへ提示したいコンテンツや外側への提 示を行うコンテンツなど,投影する映像を制御することで,室内/室外に伝わる情報量の調整を試みる. 本論文では,プロトタイプの設計およびシステムの実装について説明し,コンテンツ例や運用事例につい て紹介する.

# **Proposal and Application of Information Presentation Technique by Expanding Window Shade**

# **1.** はじめに

液晶ディスプレイは薄型,軽量,高画質といった特徴が あり,テレビやデジタルサイネージといった大型機器用 ディスプレイからタブレットやスマートフォンのようなモ バイル機器用ディスプレイまで,あらゆる分野で利用され ている.一方,液晶ディスプレイ等の平面のディスプレイ 等とは異なるアプローチとして,霧や水などの「自然物」 や,人々が日常的に利用する「日用品」にディスプレイの機 能を融合させた新たなディスプレイの開発も進んでいる. 我々は,日用品をディスプレイ化する試みとして,ブライ ンドに着目した.ブラインドは手軽に採光状況やプライバ シーを調整できる点などから,一般的な窓から会議室のガ ラス壁まで,幅広く利用されている.本研究では,こうし たブラインドと窓をスクリーンとして見立てることで、室 内/室外の双方から視認可能なディスプレイとして利用で きると考えた.さらに,ブラインドの羽根の開閉状況に応 じて、その特徴に合わせて映像を制御することで、室外に 伝わる情報量を調整可能な新たな情報提示手法を提案する (図 1).

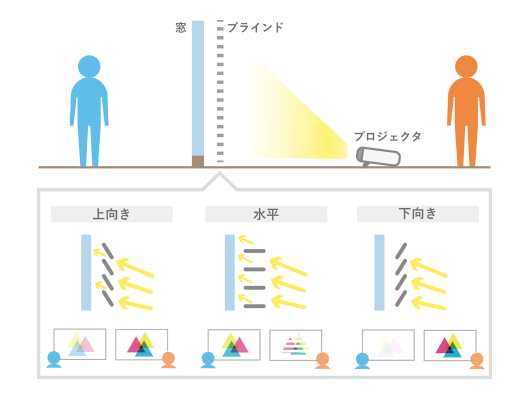

図 **1** 本研究の着眼点.ブラインドの羽根の開閉状況に応じて,室内 /室外の双方から閲覧可能なスクリーンとして利用する

## **2.** 関連研究

ここでは,本研究と関連する先行研究として「自然物を 利用して情報提示を行った研究事例」と「日用品を用いて 情報提示を行った研究事例」という 2 つの領域から紹介 する.

# **2.1** 自然物を利用して情報提示を行った研究事例

本節ではまず,霧や水などの自然物を利用して情報提示 を行った研究について紹介する.石川ら [1] は,専用のデバ イスによって人工的に発生させた霧の投影位置を取得し, 複数台のプロジェクタで同時に投影することで,多視点か

<sup>1</sup> 公立はこだて未来大学

<sup>&</sup>lt;sup>a)</sup> g2118037@fun.ac.jp<br>b) okimahe@acm.org

b) okimaho@acm.org<br>c)  $t_{\text{suba}}$ @acm.org

c) tsuka@acm.org

らの映像の観察および移動可能なフォグディスプレイを提 案している. 辻本らは [2] は、ペルチェ素子を用いてディ スプレイ表面上の任意の位置に結露を発生させ,ユーザが 表示された情報を受け取るだけでなく,発生させた結露を 指でなぞることでインタラクティブに情報を加工できる ディスプレイ Ketsuro-Graffiti を提案している. Nakagaki らは膜状の流水の形状を制御して情報を提示する Hydro Morph を提案している [4]. このシステムでは流水が平面 に当たることで形成される膜状の水を,上下する物体によ りせきとめることで形状を変化させる.さらに,Kobayashi らはマイクロメートル級の流路を用いたディスプレイシス テムの構成手法を提案している [5]. このシステムでは水 滴のような形の穴をピクセルに見立て,これを複数個繋げ た形の流路を PDMS により形成している.

#### **2.2** 日用品を用いて情報提示を行った研究事例

次に,日用品を用いて情報提示を行った研究について紹 介する.なめらカーテン [6] は,カーテンの開け閉めを利 用して直接的なコミュニケーションとアンビエントなコ ミュニケーションを直感的な操作で柔軟に調節できる遠隔 コミュニケーションシステムである.また,中原ら [7] は, Kinect で取得した深度画像を用いることで,障子の開き具 合や開け閉めの速さによって障子に投影される映像をリア ルタイムで変化させるインタラクティブシステムを開発し ている.PotPet[8] は, センサや車輪を搭載した植木鉢型ロ ボットである.例えば,植物に必要な水分が不足してきた 際に,植木鉢自身が動き回ることで,ユーザに対して水分 不足の情報提示を行う. AffordanceLight[9] は, Fab 施設 等のものづくり環境において,光を用いてユーザを誘導す るデスクライト型のシステムである.例えば,ユーザが使 用した道具を認識し,次に使う可能性の高い道具の位置を 提示する. Squama[10] は、光の透過性を部分的に制御で きるガラス群を用いて,プログラマブルな壁面/窓を構築 するシステムである.このシステムでは、窓の透明度をコ ンピュータからの指令で部分的に変化させることができる ため開放性とプライバシーを両立させることができる.

#### **2.3** 本研究の特徴

このように,霧や水などの自然物や日用品による情報提 示は多数提案されており,応用の幅も広く様々な場所で活 用できる可能性がある.一方,本研究では,日用品として ブラインドに着目し,ブラインドの利用場面や特性を活か した新たな情報提示手法を提案する.

# **3.** 提案

#### **3.1** コンセプト

本研究では,ブラインドと窓をスクリーンとして見立て ることで,室内/室外の双方から視認可能なディスプレイ

として利用する.ブラインドの特性として,羽根の開閉に よって採光/目隠しの具合を調節することができる. 我々 は,羽根の状態に応じて,プロジェクタ等の光源からの光 の透過率が変化することに着目した (図 1). 羽根の状態 は,上向き,平行,下向きの三状態で大別される.光源が ブラインドの下側にあると想定すると,各状態での特性は 以下のようになる.

- *•* 上向きの場合,ブラインドの表面で大半の光は反射す るが、一部の光が隙間から窓側に漏れる(図1左).
- *•* 水平の場合,大半の光が窓側に漏れる(図 1 中央).
- *•* 下向きの場合,すべての光はブラインド表面で反射す る (図1右).

こうした特性を考慮して,本研究では羽根の状態をセン サで検出したり,モーターで制御することで,プロジェク タからの映像の情報量を動的に調整して,室内/室外に提 示することを目指す.

#### **3.2** 情報提示手法

ここでは、提案システムならではの新たな表現手法の可 能性について述べる. 羽根が平行~上向きの状態では、プ ロジェクタの映像は内側/外側の両面に投影される.この 特徴を利用して,内側と外側に同時に異なる映像を投影で きる可能性がある.そこで,図 2 のように,2 つの画像を 自作したボーダー状のマスク画像を用いて切り抜き,1 つ の画像に合成し投影することで,内側/外側に異なる映像 を表示できる.さらに,この仕組みを利用し,合成画像の 片側を黒い画像にすると一方だけに画像を表示することが できる.これにより,片面ではブラインドや窓としての機 能を損ねることなく,もう片面では,何らかの情報提示を 秘密裏に行うことができる.

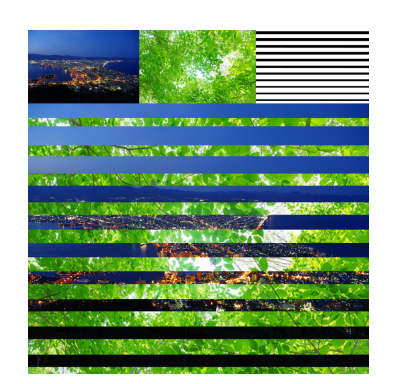

図 **2** 両面コンテンツの一例.上段左 2 枚の画像を,右のマスク画 像を用いて切り抜いて合成した.

#### **3.3** コンテンツの切り替え

ここでは,コンテンツ切り替えとして「ブラインドの状 態に応じたコンテンツ提示」や,逆に「コンテンツに応じ たブラインドの開閉制御」などについて説明する.前者の 例としては,ユーザがブラインドを意識的に開閉すること で,投影する映像を選択するコントローラのように利用す ることができる.後者の例としては,コンテンツの種類に 応じて羽根の状態を自動的に制御することで,室内中心/ 室外中心に情報の提示場所を調節することができる.例え ば,機密性の高い資料などを提示する場合は,羽根を下向 きにして室内のみに提示し,メディアや環境映像等を提示 する場合は,羽根を平行にして室外中心に提示することが できると考える.

### **4.** 実装

本章では提案システムの実装として,「小型ブラインド」, 「コンテンツの模索」,「コンテンツ作成ツール」についてそ れぞれ説明する.

#### **4.1** 小型ブラインド

まず、ブラインド型ディスプレイのプロトタイプについ て述べる. 図 3 にプロトタイプの構成を示す. まず、実験 環境を整えるために、小型の窓枠を木材で作製し、窓ガラ スに見立てたアクリル板をはめ込んだ. 窓枠の内寸は、後 述するブラインドに合わせて横 65cm × 縦 40cm とした. さらに,映像を屋外に提示するために,アクリル板の表面 にリア透過型のプロジェクションフィルムを取り付けた. 次に,ブラインドを窓枠に固定した.ブラインドは市販品 であり、映像を歪まずに投影するために羽根にたわみがな く厚めの木製の羽根(幅:3.5cm,白色)を持つものを使用 した.また,プロジェクタは,BENQ の W1070 を使用し, プロジェクタからブラインドまでの距離は,ブラインド全 体に映像を投影するため,100cm とした.

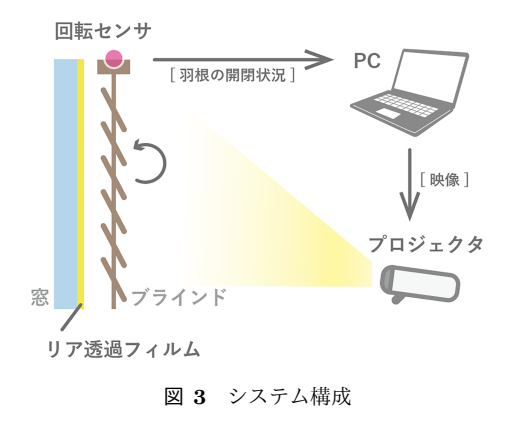

## **4.1.1** 羽根の角度検出

次に,ブラインドの羽根の開閉状況の検出方法について 説明する.本研究では,ブラインドの上側の回転軸が羽根 の動きと連動することに着目した.そこでロータリーセン サ(ALPSDC50)を 3D プリンタで自作した固定具を用い て組み込み、回転軸にはめ込むように固定した (図 4). セ ンサで取得した値を Arduino を通してパソコンで読み取 り、読み取った値を羽根の開閉状況に応じて、複数の映像 を切り替えてプロジェクタでマッピングする.

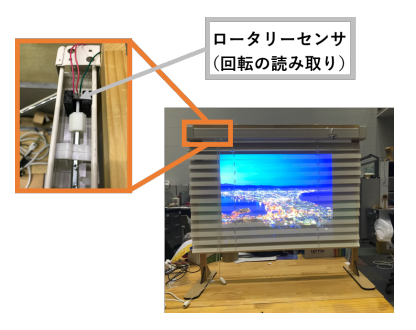

図 **4** プロトタイプの外観とセンサの固定.ブラインド上部の回転軸 にロータリーセンサを組み込むことで,羽根の開閉状況を検出 する.

#### **4.1.2** 羽根の角度制御

ここではまず,ブラインドの羽根の角度を自動的に開閉 する仕組みの実装について述べる.ブラインドの回転軸を 直接モーターで駆動するのは多きなトルクが必要で困難 だったため,ブラインドの下部に二つのステッピングモー ターを設置し,ブラインドを手動で開閉するための二本の 引き紐をモーターで巻き取る機構を設計することにした. 糸巻のような機構を 3D プリンターで設計/出力し, モー ターの先端に取り付けた.また,引き紐の先端を糸巻部の 穴に通して抜けないように固定した.なお,モーターは専 門のモータードライバを介して Arduino から制御する. 図 5 に,モーターで紐を巻き取ることで,羽根の状態を切り 替える様子を示す.概ね,モーターを一回転させる毎に, 羽根の角度を約 45 度変えることができる. なお、現在の 実装では、モーターを一回転させるには約2秒かかるた め、あそびの時間も含めると「下向き」状態から「上向き」 状態に変化させるには、約10 秒の時間がかかる.

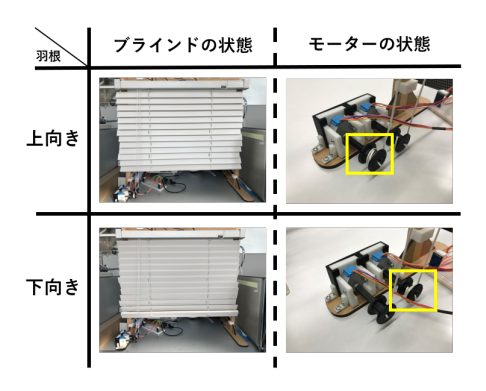

図 **5** 羽根の状態を切り替えたときのブラインドとモーターの状態. 上向き時には左のモーターに,下向き時には右のモーターに引 き紐が巻かれる.

#### **4.1.3** 映像の投影例

次に,羽根の開閉状態を変えて,実際に映像を投影した 事例について紹介する(図6). プロジェクタは、図3の ようにブラインドの正面下部に固定した.ここでは,プロ ジェクタ側の視点を「内側」,窓を挟んで逆から見た視点 を「外側」として説明する.また,投影した画像は図 2 の 夜景の画像を使用し,ブラインド/窓それぞれに映る画像 の見え方を確認した.

- *•* 上向きの状態(図 6 上)では,内側にくっきり映像が 投影され,外側には羽根の隙間から漏れた一部の映像 が投影された.
- *•* 平行状態(図 6 中央)では,外側にくっきり映像が投 影された.一方,内側の映像は窓に投影されるため, ブラインドが邪魔をしてやや見にくくなった.
- **下向きの状態(図6下)では**, 内側にはくっきり映像 が投影される一方,外側からはほとんど映像が確認で きなかった.

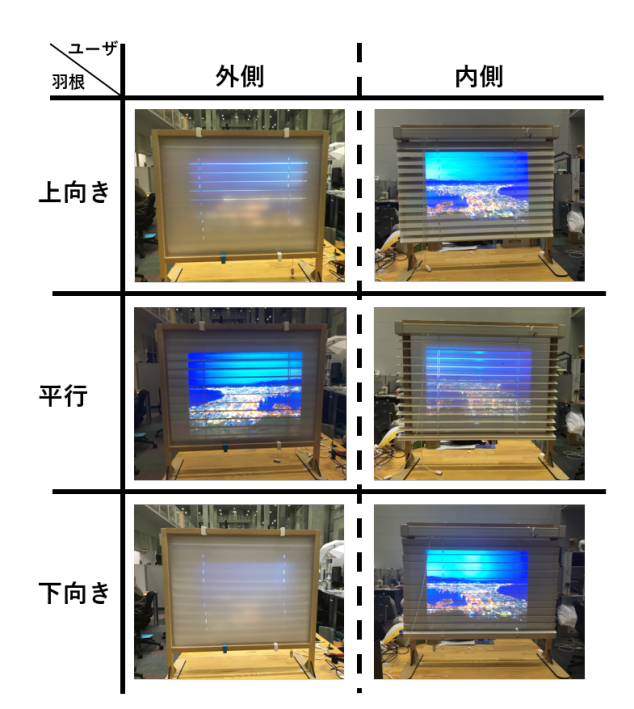

図 **6** 羽根の開閉状態毎の外側/内側の投影例.(プロジェクタは内 側から投影)

#### **4.2** コンテンツの模索

ここではまず、試作したプロトタイプにおいて、3.2 で示 したように,外側と内側で全く異なる映像を投影すること ができるかの検証を行った.図 7 に実際に図 2 をプロトタ イプに投影した様子を示す.これからもわかるように,観 測者とブラインドとの距離/角度にも多少影響されるが, マスク画像を用いて 1 つの画像に合成し投影することで, 内側/外側に異なる映像を表示できることを確認した. そ のため,図8のように、ブラインドをスクリーンとして,

聴衆側(内側)にスライドを表示しつつ,話者側(外側) に読み原稿を表示するような簡易的なプレゼン機能を行え るシステムができる可能性がある.ちなみに,画像の合成 の際に使用したマスク画像は,現在画像編集ツールを用い てブラインドの開き具合に合わせて一つ一つ自作している ため,ブラインドの開閉状況やシステムの導入環境によっ て作り直す必要があり,時間も手間も大きくかかるといっ た課題がある.

また,ブラインドの影を活用した表現の 1 つとしてス リットアニメーションのような表現ができる可能性がある. ブラインドに映像を投影したときに外側にどうしても出来 てしまうブラインドの影をスリットに見立てることで,ブ ラインドの開く角度によってコマ数の違うアニメーション を投影できる(図9). また、数字やマーク,文字などの表 現も可能であり,組み合わせ次第では幅広い応用が期待さ れる.

このようなコンテンツは、現状まだ模索段階であるが, ブラインドをディスプレイ化した際の表現力などについて も検討しく必要がある.

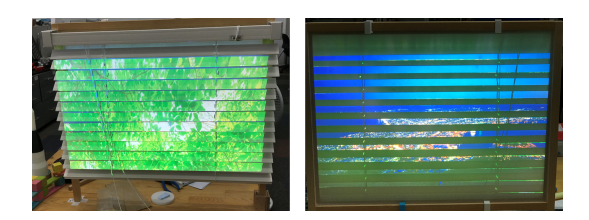

図 **7** 両面コンテンツの投影例.内側には木漏れ日,外側には夜景の 映像が投影される.

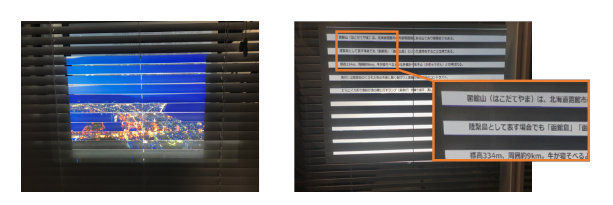

図 8 両面で異なった情報を提示するコンテンツの一例 内側 (左) では、聴衆側用にスライドなどを表示しつつ,外側(右)では 話者側用の読み原稿を表示できる.

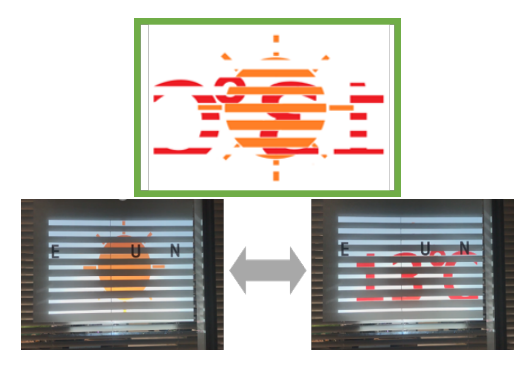

図 **9** 上のような画像をただ下にスライドさせるだけでスリットア ニメーション(晴れマークと気温など)のような表現が可能.

#### **4.3** コンテンツ作成ツール

本章では,前述したように両面提示手法において,ある 程度期待された視認性を得ることができたため、4.2 で述べ た課題の改善のため,コンテンツ製作を簡易化するための ツールの実装を行う. 現システムでは、前述したような両 面提示の為の画像はほぼ手作業で製作している.また,ブ ラインドの角度やプロジェクタの位置などの要素で投影す る位置の調整が必要なため、作業に時間がかかるなどの問 題が生じていた.そこで,複数の環境に対応するため 3D ゲームエンジン「Unity」を利用してシステムの改善を試 みる. 具体的には、Unity 内でテクスチャを張り付けたブ ラインド 3D モデルを作成し、現実のブラインドに合わせ て投影することで,Unity を投影の簡易的なシミュレータ として利用することで,コンテンツ制作や位置調整などの 簡易化を図る(図 10).次に製作したツールに関して「静 止画用ツール」,「動画用ツール」,「Web との連携」と言っ た領域から説明する.

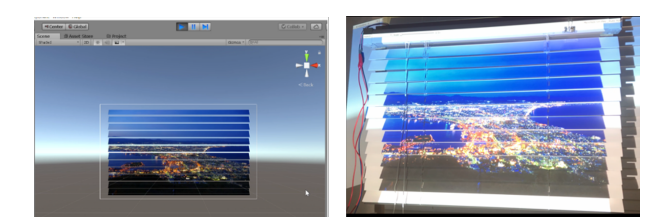

図 **10** Unity で作成したブラインド 3D モデル(左)と実際に投影 した様子(右).

#### **4.3.1** 静止画用ツール

まず,ブラインド 3D モデルにテクスチャを反映させる ために行った、画像分割の方法について説明する。元々は 投影するブラインドの枚数に合わせて,画像を手動で分割 してテクスチャへの反映を行っていたが.手間や時間がか かってしまうため,「ImageMagick」というツールを Unity と連携させることで手軽に分割を行うこととした.これに よって,Unity 内のフォルダに反映させたい画像を入れて おくことで,指定した画像を自動で分割,反映までを行う ことができる. Unity 内での画像の指定方法としては、実 行後に内側用と外側用の画像を画面上の GUI を操作する ことでスムーズに変更することができる (図 11, (2)).

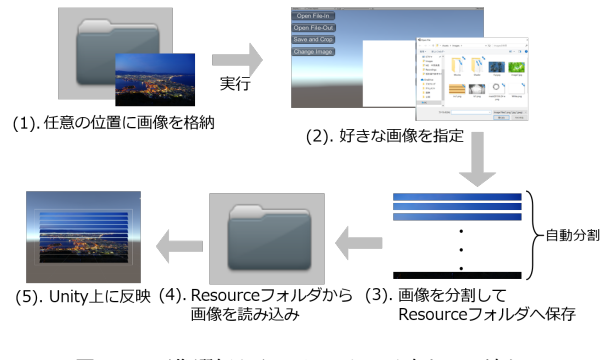

図 **11** 画像選択からテクスチャ反映までの流れ.

#### **4.3.2** 動画用ツール

提案システムは,今まで投影するコンテンツとして主に 画像を使用していたが,応用の幅を広げるため動画のコン テンツの作成も合わせて検討していく.動画を画像の時と 同じように分割/テクスチャへの反映を行うことが困難で あったため,Unity 内で透明なオブジェクトを用いて、簡 易的に動画投影用のオブジェクトを分割することで一時的 に対応することにした(図 12).また,図 13 のように,ブ ラインド 3D モデルの後ろにもう 1 つ動画再生用のオブ ジェクトを置くことで,外側への提示を行うことができる. これを利用することによって,画像投影時と同じように内 側と外側で全く異なる別の動画を投影することができたり (図 14),また外側用の動画にモザイク処理などを施すこと で,内側へ投影してる動画の一部雰囲気を外側へ提示する ことなどができる (図 15).

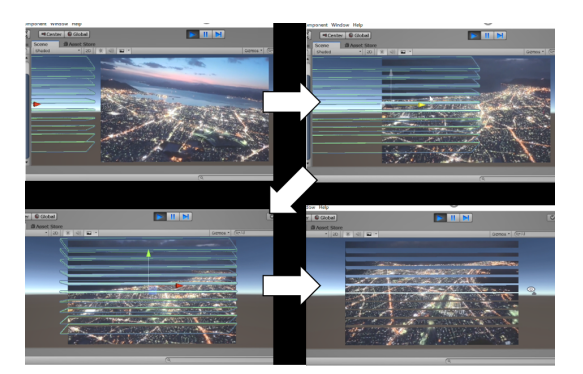

図 **12** 透明ブラインドオブジェクトを用いた動画の分割

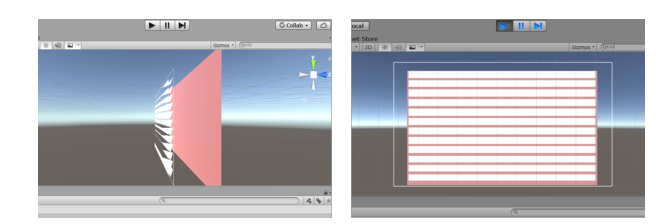

図 **13** ブラインド 3D モデルの後ろにオブジェクトを置くことで外 側への提示を行う.赤い面は実世界の窓に相当し,ここに移 る像が窓の外側に提示される.

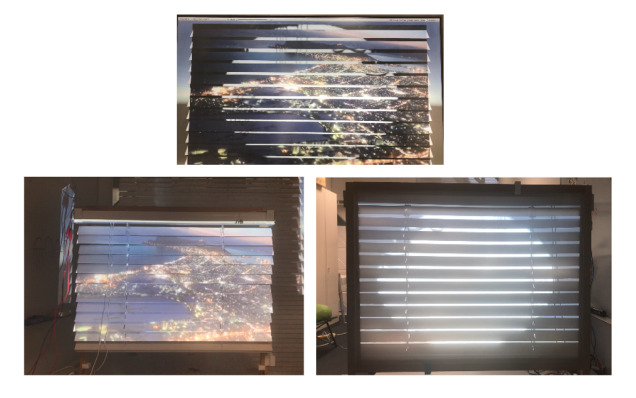

図 **14** 動画の両面提示.上:実際に投影している動画.左:内側か ら見た様子. 右:外側から見た様子.

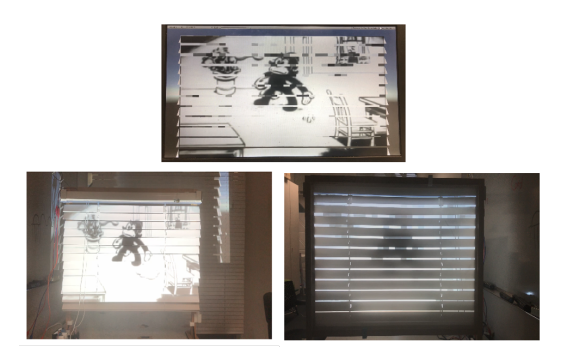

図 **15** 内側へ投影してる動画の雰囲気を伝える.上:実際に投影し ている動画. 左:内側から見た様子. 右:外側から見た様子.

#### **4.3.3 Web** との連携

また,遠隔からのアップデート方法として Google Drive 上に用意した専用のフォルダへ投影する画像をアップロー ドすることで,Unity 内で操作をしなくても画像の更新を 行うことができる機能も追加した (図 16).

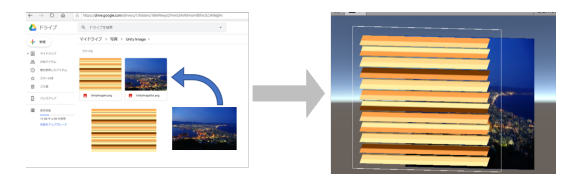

図 **16** GoogleDrive へ画像をアップロードすることで Unity 上の モデルのテクスチャを変更できる

# **4.4** ブラインドへの新たなインタラクション

現在のシステムでは,Unity 内で自由に指定した画像や 動画を自動で投影用のコンテンツにする機能を備えるが, 結局はコンテンツを切り替えるために PC を操作する必要 があり,操作が手間となる可能性がある.そこで,ブライ ンドへ直接インタラクションを行うことで手軽なコンテ ンツ切り替えができるのではないかと考えた.その手法 としてユーザの動作などの検出を試みる. 本研究ではま ず,ユーザの動作検出の装置として,手軽にシステムへの 導入と試作を試すため,LeapMotion を用いて検証を行っ た.LeapMotion は一定の範囲で手や指の動きを読み取る ことができるため,これを用いて「ブラインドに触れる」 といった行動を判定することで,ブラインドへの新たなイ ンタラクションを追加できる可能性がある.具体的には, ブラインドの正面下部に LeapMotion を設置し.ブライン ドに触れるジェスチャーをすることで,触れた場所からエ フェクトを発生させたり,特定の場所に触れることによっ て投影するコンテンツの切り替えなどを行うことができる (図 17).また,LeapMotion は認識範囲として本体すぐ上 の高さ約 7cm 分をカットした, 高さ 50cm 程度で中心角 110 度の 3D 空間の中で手と指の動きを感知しており,投 影範囲や場所に合わせ, Leap Motion の固定方法などに多 少の工夫が必要などの制約がある.現在はこういった手法

におけるコンテンツを検討している段階であり,今後はさ らなる応用の幅を広げていくとともに,LeapMotion の制 約の調査を進め,別のインタラクション手法も検討して行 く. また,現在は LeapMotion での検証を行っているが, 本システムの設置環境では必ずプロジェクタを用いて投影 を行っており、別のカメラベースのセンサの方が向いてい る可能性があるため,別の動作検出の方法も模索していく 必要がある.

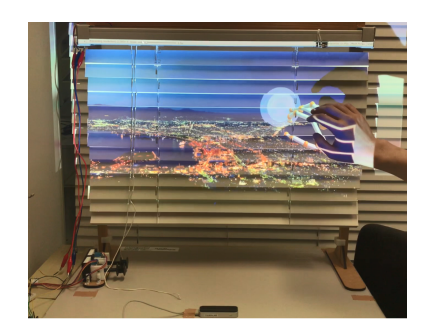

図 **17** LeapMotion(正面下部)によって,触れる場所によって投 影するコンテンツの切り替えなどを行うことができる.

# **5.** 議論

本システムについて,「設置環境の変化への対応」,「新た な環境への適用」,「窓の透過性の制御」と言った視点から 議論する.

#### **5.1** 設置環境の変化への対応

提案システムでは、4.3 で述べたように、任意の画像や 動画を選択することで,自動で分割/テクスチャへの反映 などを行い,手軽にコンテンツを変更できる機能を持つ. しかし、現状では環境などの変化に伴い、作成したブライ ンド 3D モデルの大きさや回転角度,プロジェクタの設置 場所など手動で適宜調節する必要があるため,システムを 新たな環境へ導入するのに手間がかかるといった課題があ る.そこで,そういった位置合わせを手軽に行うため,実 際に投影する環境に合わせて, Unity 内のカメラオブジェ クトと実世界のプロジェクタとの位置関係を対応付けると ともに(図 18),作成したブラインド 3D モデルの羽根の 枚数や幅,傾きなどを自由に変更できるような機能などを 追加していきたい.

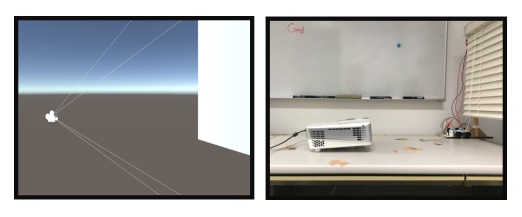

図 **18** Unity 内のカメラオブジェクト(左)と実世界のプロジェク タ(右)との位置関係を対応付けることで位置調整を行う.

#### **5.2** 新たな環境への適用

ブラインドの役割は設置場面によって異なるため、適切 なアプリケーションを設計をするためには提案システムを 生活環境に導入し,検証していく必要がある。そこでまず, 筆頭著者の大学院生室に着目し,提案システムを導入する こととした (図 19). 大学院生室は、廊下と室内の間がガラ ス張りで、ブラインドで仕切られている。このブラインド をプロトタイプで利用した製品と(サイズを合わせて発注 した上で)交換し,ガラスの一部にプロジェクションフィ ルムを配置した. なお、現時点では検証段階のため、ブラ インドの一部のみをディスプレイ化することとし,小型の フィルムを利用している. この設置場面では,ブラインド はパブリック空間(廊下)とプライベート空間(大学院生 室)を仕切る役割を持っている.この役割を考慮した応用 例として,図 20 のように外側/内側で異なる詳細度のス ケジュールを提示できるシステムを試作した.廊下側には 大まかな時間/タイトルのみを表示し,室内には各予定の 詳細や Todo リストなどを併せて表示させている. このよ うに,ブラインドの設置場所と利用形態を加味して,ガラ ス/ブラインド等の両面をスクリーンとした新たな情報提 示の可能性を探っていきたい.

また,その他の環境への適用として,大学教員室への導 入も検討している.教員室もブラインドの持つ役割はほぼ 同じであるが,院生室と異なる点として,基本的に部屋の 中に人(教員)がいるが、室内での状況がわかりづらく, 部屋の前を通る人が院生室に比べ多いなどが挙げられる. そういった環境において,システムを導入し実際に投影し 続けることで,提案システムの有用性を示すとともに,適 切なコンテンツの調査を進めていきたい.

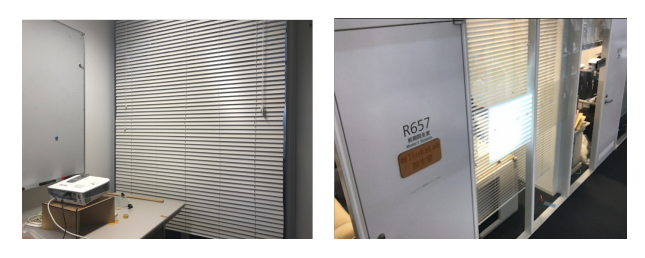

図 **19** 大学院生室の壁面ブラインドに提案システムを設置してた様 子. 左:内側, 右:外側.

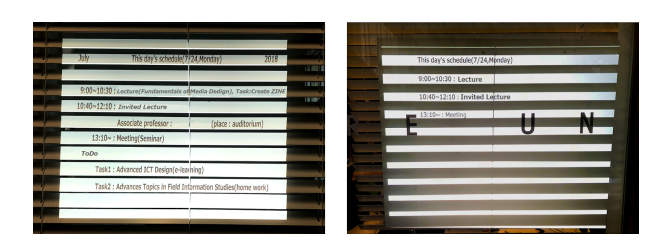

図 **20** 両面スケジューラの応用例.室内 (左) には詳細な予定や Todo リストを,廊下側 (右) には簡易的な予定のみを表示 する.

#### **5.3** 窓の透過性の制御

また、現在窓側へ投影された映像を視認しやすくするた め,4 章で紹介したように窓に乳白色のプロジェクション フィルムを張り付けて投影を行っているため,常にすりガ ラスのような状態であり,窓としての機能を損ねてしまう 可能性がある.そのため,通電の有無で透明/不透明を切 り替える瞬間調光フィルムなどの素材の使用を検討してい く必要がある. このフィルムは基本乳白色だが、電気を通 すと透明になる性質を持っているため,これをプロジェク ションフィルムの代わりに使用することでシステムを利用 するときだけ,窓を乳白色にするといった機能を追加でき る可能性がある.

# **6.** まとめと今後の展望

本研究では,ブラインドと窓をスクリーンとして見立て, ブラインドの開閉状況に応じて映像を投影することで,室 内/室外の双方から視認可能なディスプレイを提案した. さらに,ブラインドの開閉状況に応じて,室内/室外に伝 わる情報量を調整する基礎的なプロトタイプを構築した. 現段階では、ブラインドの3つの状態(上向き,平行,下 向き)に応じて映像の切り替えを制御し,各状態である程 度の視認性が得られることを確認し,ブラインドならでは のコンテンツを模索している段階である.さらに,システ ムの改善として,Unity を用いて手軽にコンテンツの製作 や投影する画像の変更,投影位置の調整などをできる機能 を追加した.今後は,5.2 で紹介したように様々な生活場 面に提案システムを導入し,その環境を想定した応用例の 構築を進めていきたい.

#### 参考文献

- [1] 石川 優,牟田 将史,田丸 順基,田丸 英輔,上原 皓,花水:多 視点観察及び移動が可能なフォグディスプレイ,日本バー チャルリアリティ学会論文誌,Vol.19,No.2,pp.227-236, 2014.
- [2] 辻本 祐輝,伊藤 雄一,尾上 考雄,Ketsuro-Graffiti:結露を 用いたインタラクティブディスプレイ,日本バーチャルリ アリティ学会論文誌,Vol.21,No.3,pp.513-520,2016.
- [3] 永渕 玲緒奈,的場 やすし,椎尾 一郎,Water-Jet Printer: 散水領域が指定可能なスプリンクラーシステム,研究報告 高齢社会デザイン, pp.1-6, 2015.
- [4] K.Nakagaki, P.Totaro, J.Peraino, T.Shihipar, C.Akiyama, Y.Shuang, and H.Ishii, HydroMorph:Shape Changing Water Membrane for Display and Interaction, Proceedings of the TEI '16:Tenth International Conference on Tangible, Embedded, and Wmbodied Interaction, pp.512-517, 2016.
- [5] K.Kobayashi, and H.Onoe, Microfluidic-based flexible reflective multicolor display, Microsystems and Nanoengineering, Vol.4, No.1, p.17, 2018.
- [6] 半田 智子,神原 啓介,塚田 浩二,椎尾 一郎,なめらカー テン,ヒューマンインタフェースシンポジウム 2009 論文 集, pp.117-120, 2009.
- [7] 中原 由美,水野 慎士,障子を用いたインタラクティブシ ステムの開発,情報処理学会インタラクション 2017 論文 集, 3-506-25, pp.771-773, 2017.
- [8] A.Kawakami, K.Tsukada, K.Kambara, and I.Siio. Potpet:Pet-like flowerpot robot. In Proceedings of the Fifth International Conference on Tangible, Embedded, and Embodied Interaction, TEI ' 11, pp. 263-264, New York, NY, USA, 2011. ACM.
- [9] 白石 晃一, 平塚 晃美, 大島 裕明, 山本 岳洋.Affordance-Light: ファブ施設における How-to の誘導. 第 24 回インタ ラクティブシステムとソフトウェアに関するワークショッ  $\mathcal{O}, \text{WISS}$ ' 16,pp. 287-288,2016.
- [10] 暦本 純一, Squama:Modular Visibility Control of Walls and Windows for Programmable Physical Architectures, Proceedings of AVI' 12, pp.168-171, 2012.

# 正誤表

下記の箇所に誤りがございました.お詫びして訂正いたします.

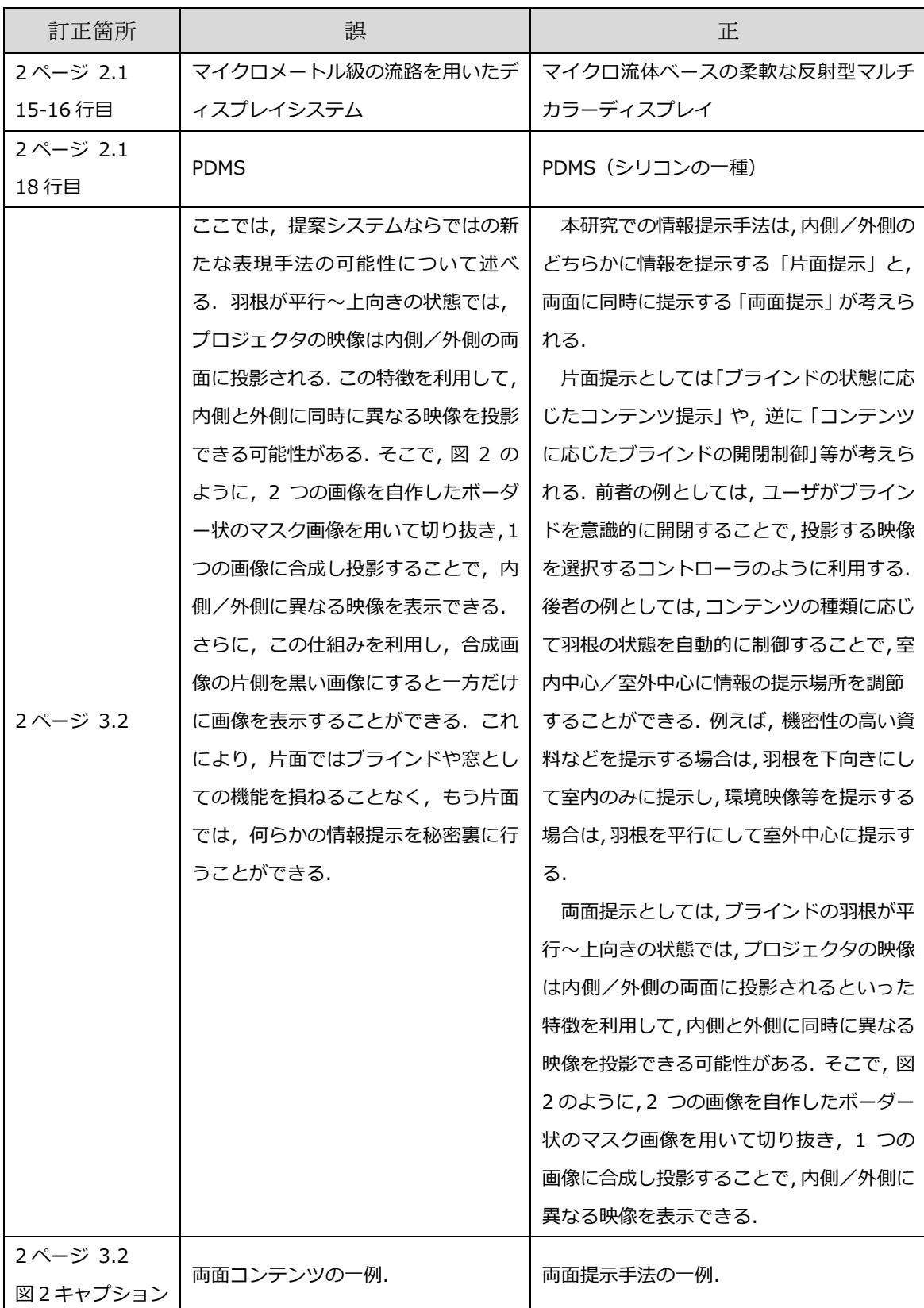

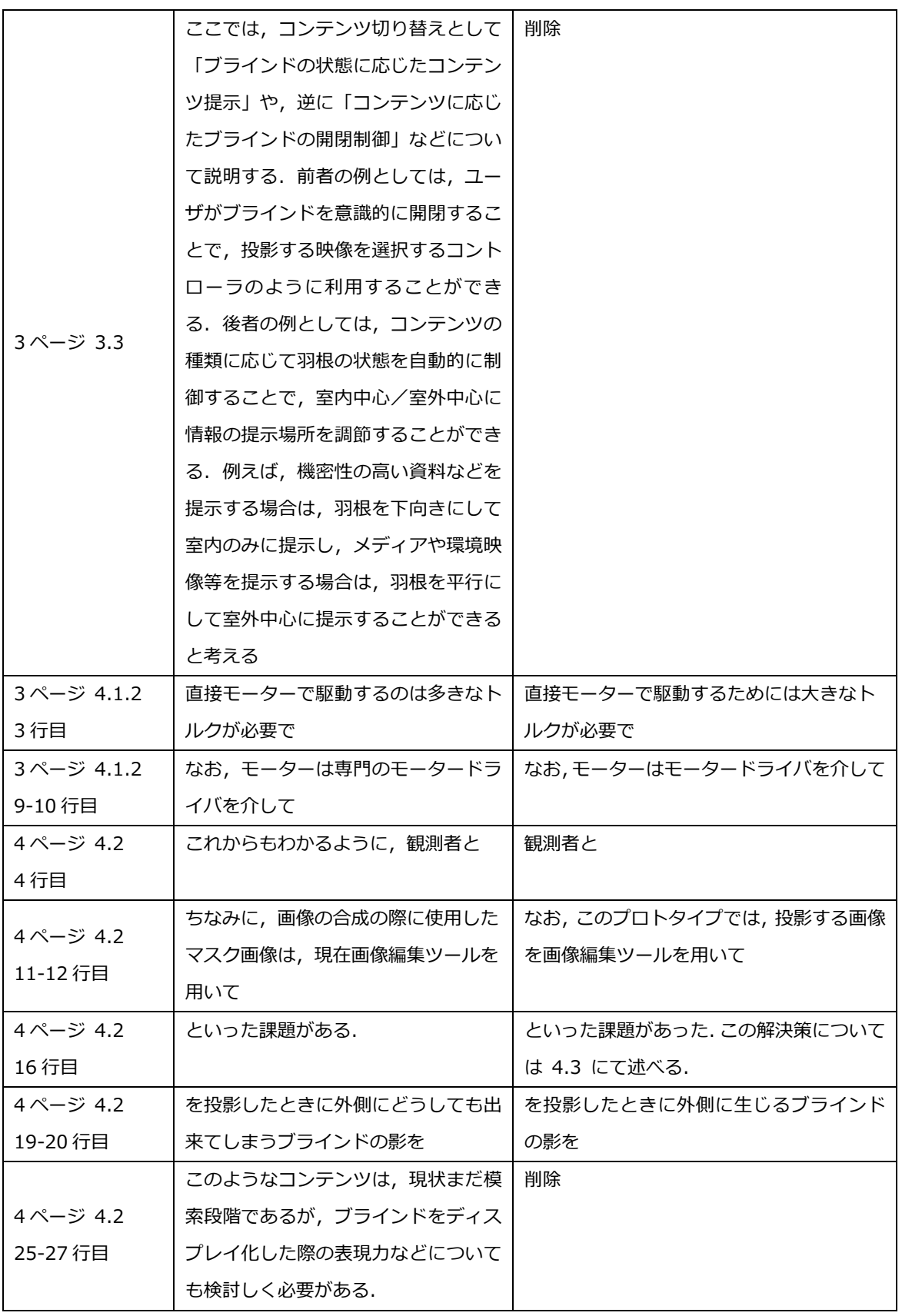

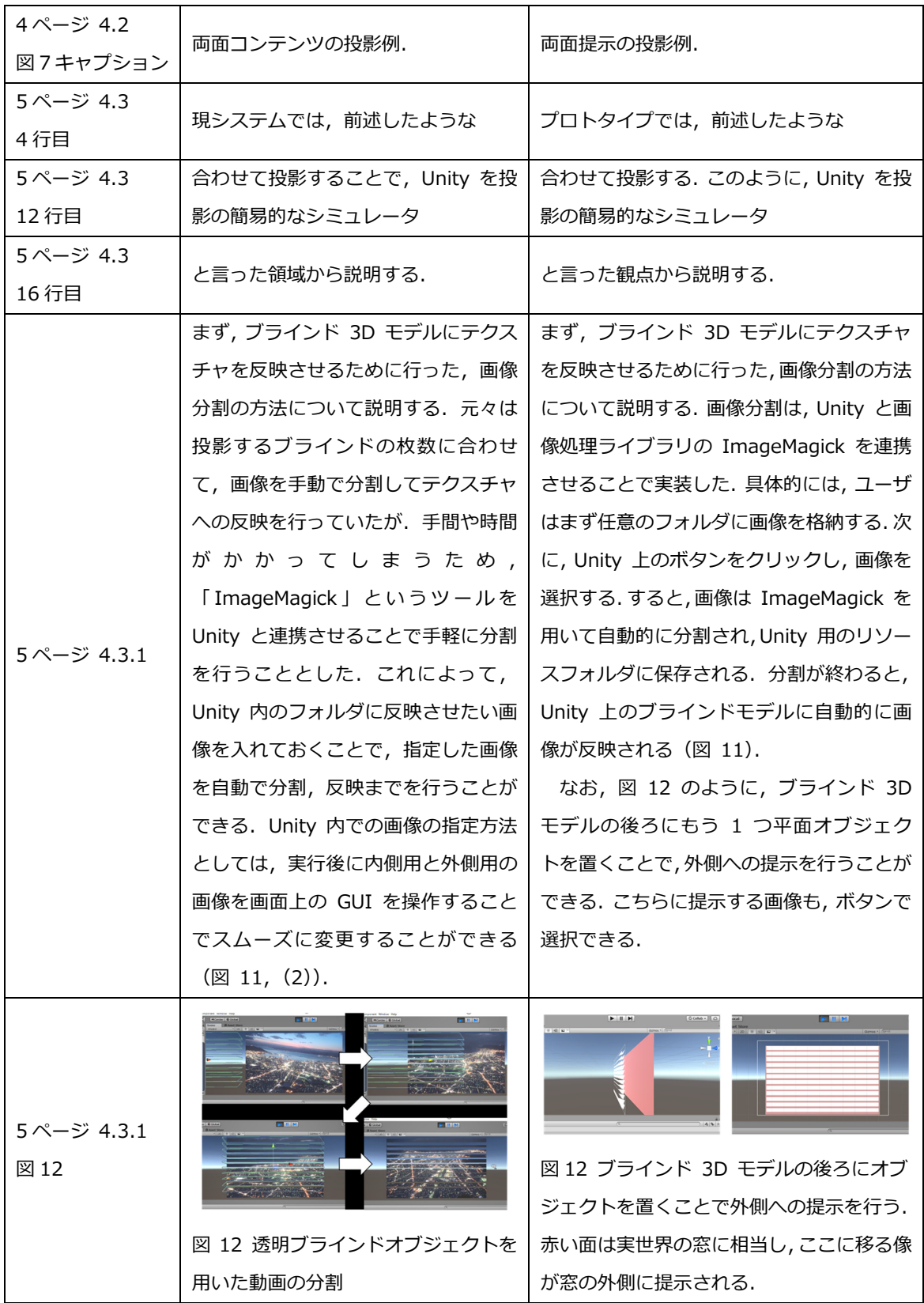

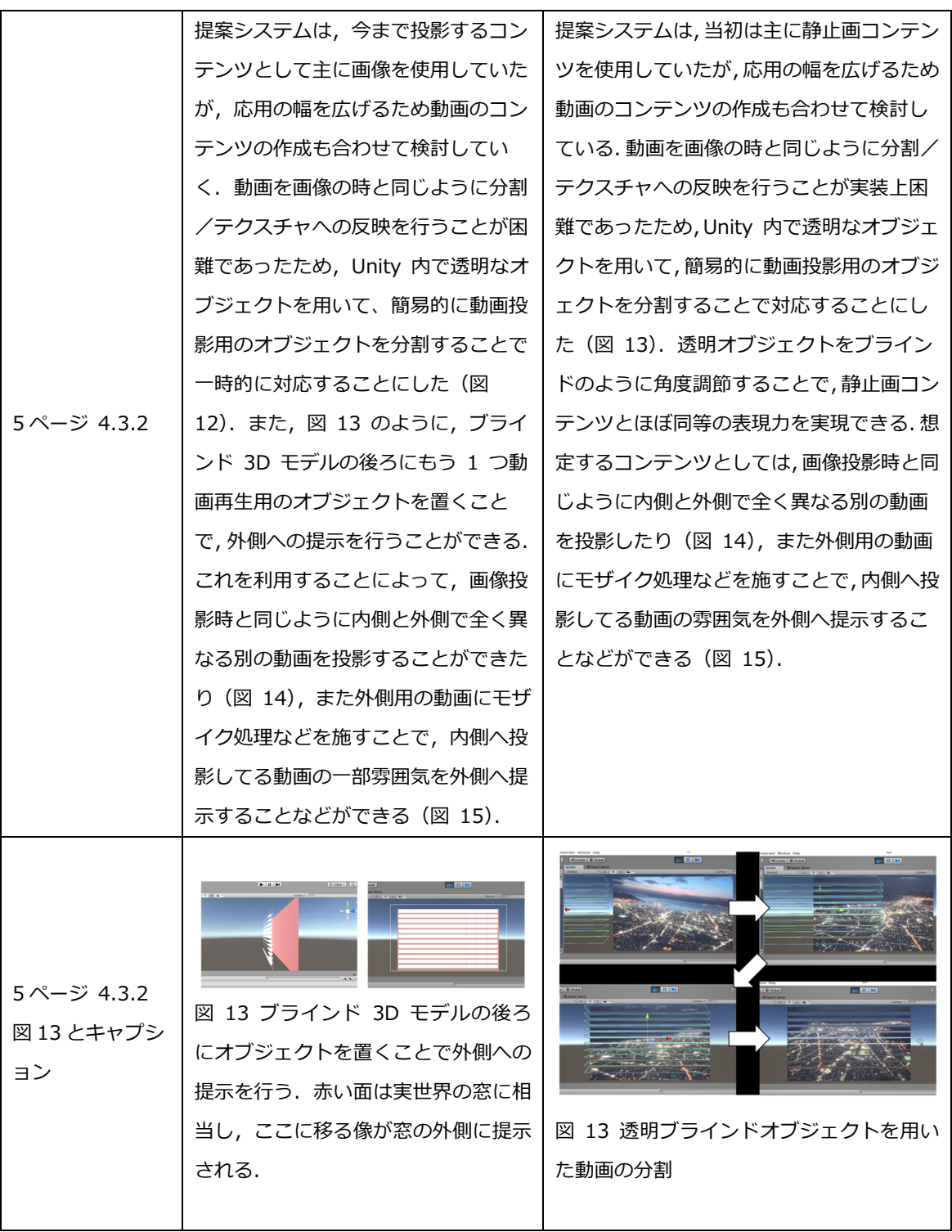

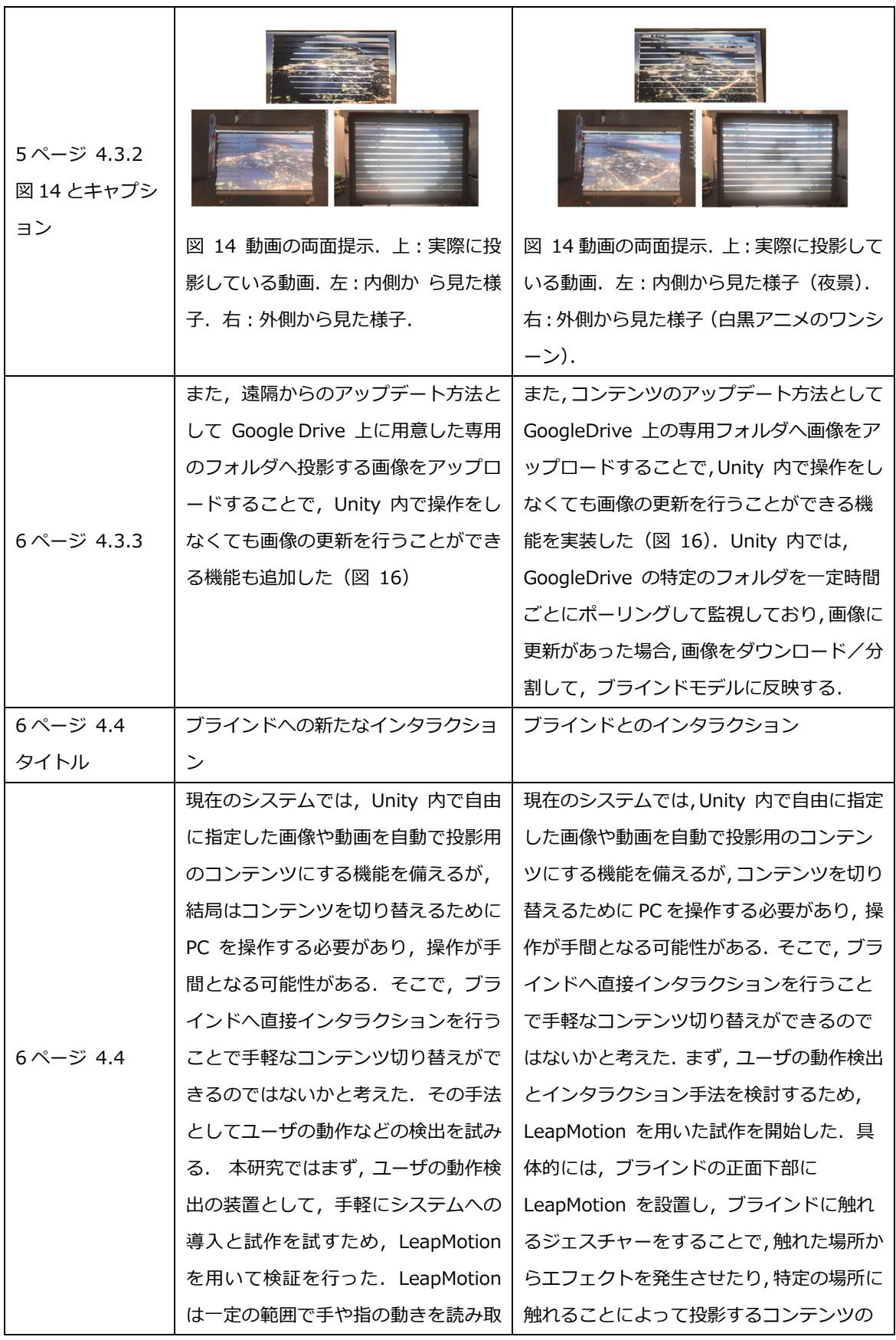

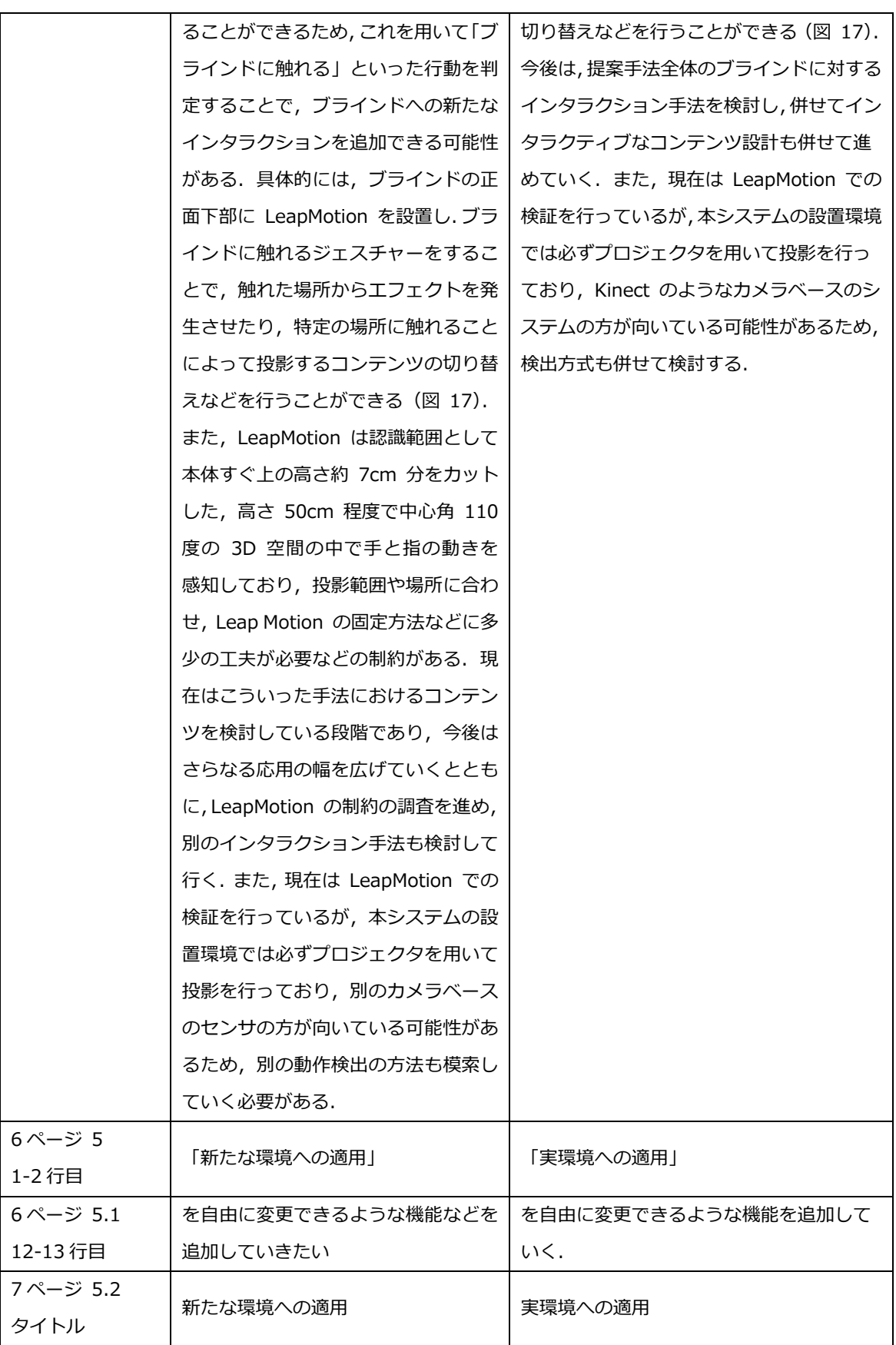

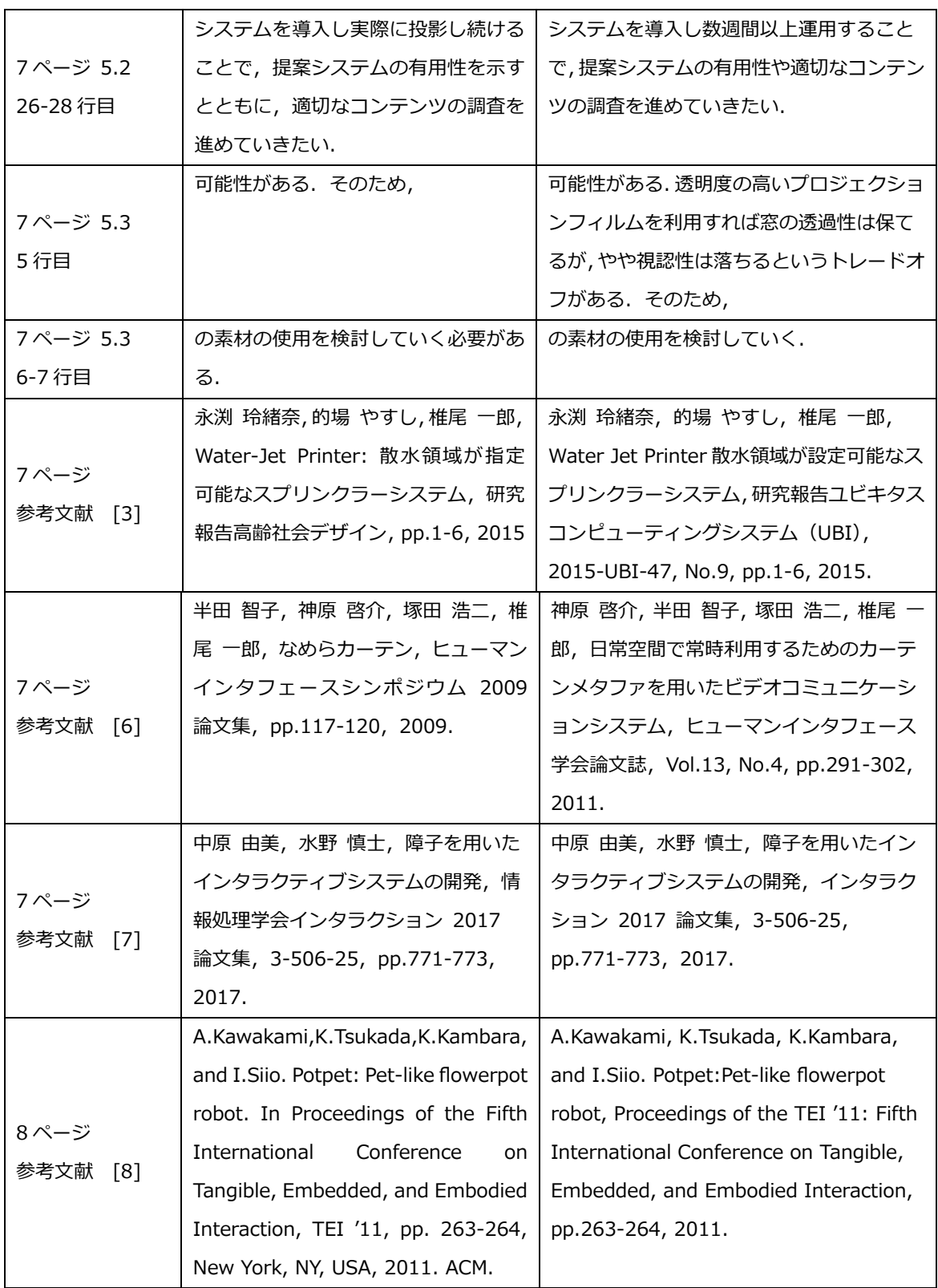

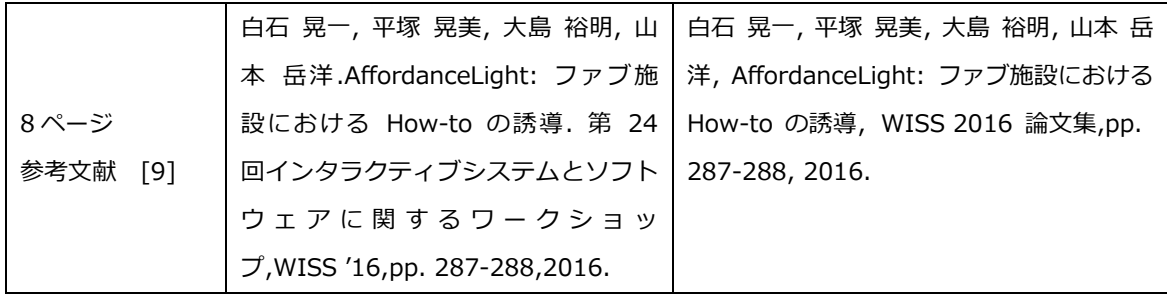